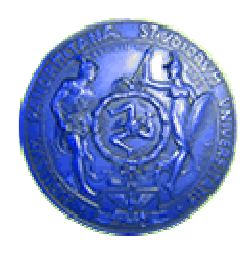

Università degli Studi di Palermo Dipartimento di Ingegneria Informatica

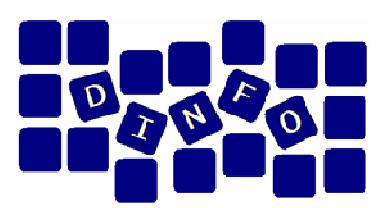

## Elaborazione di Immagini e Suoni / Riconoscimento e Visioni Artificiali12 c.f.u.

Anno Accademico 2008/2009

Docente: ing. Salvatore Sorce

## GIMP – Esercitazione 1

Facoltà di Lettere e Filosofia

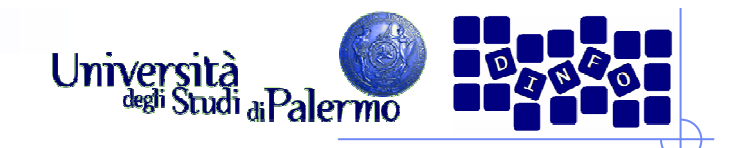

## GIMP

- Software libero per l'elaborazione delle immagini
- $\triangleright$  GIMP = Gnu Image Manipulation Program
- Alternativa efficiente ed economica a Software Commerciali (es. Photoshop…)
- $\triangleright$  Serve per:
	- $\Box$ disegnare
	- fotoritocco professionale $\Box$
	- $\Box$ elaborazione batch di immagini
	- $\Box$ convertire di immagini
	- $\Box$ …
- > Peculiarità:
	- $\Box$ Estensibilità ed espandibilità del software (plugin open source)
	- $\Box$ Semplicità dell'interfaccia

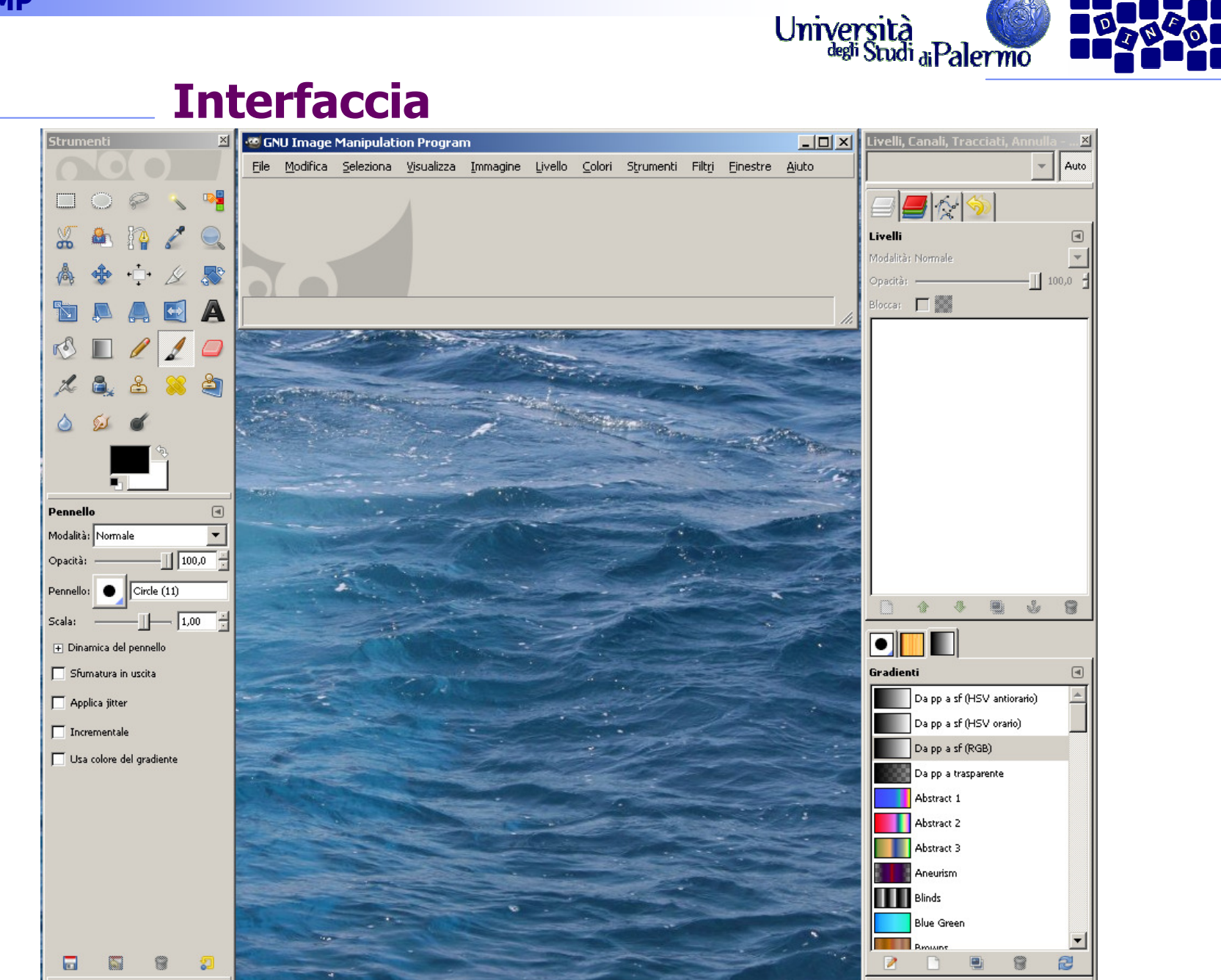

Facoltà di Lettere e Filosofia

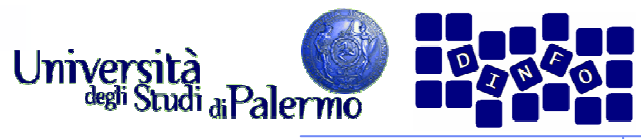

## Interfaccia – Finestra "Strumenti"

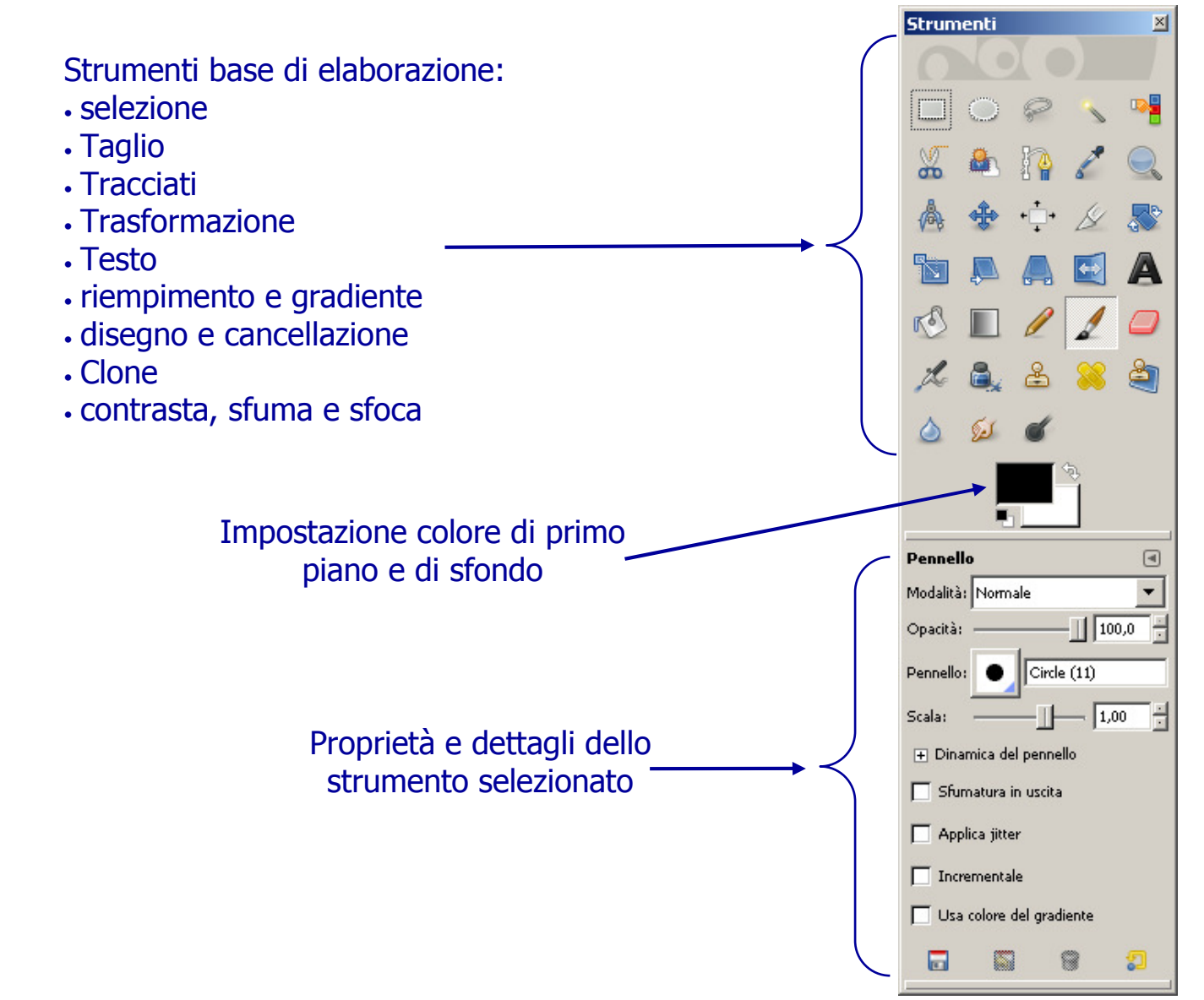

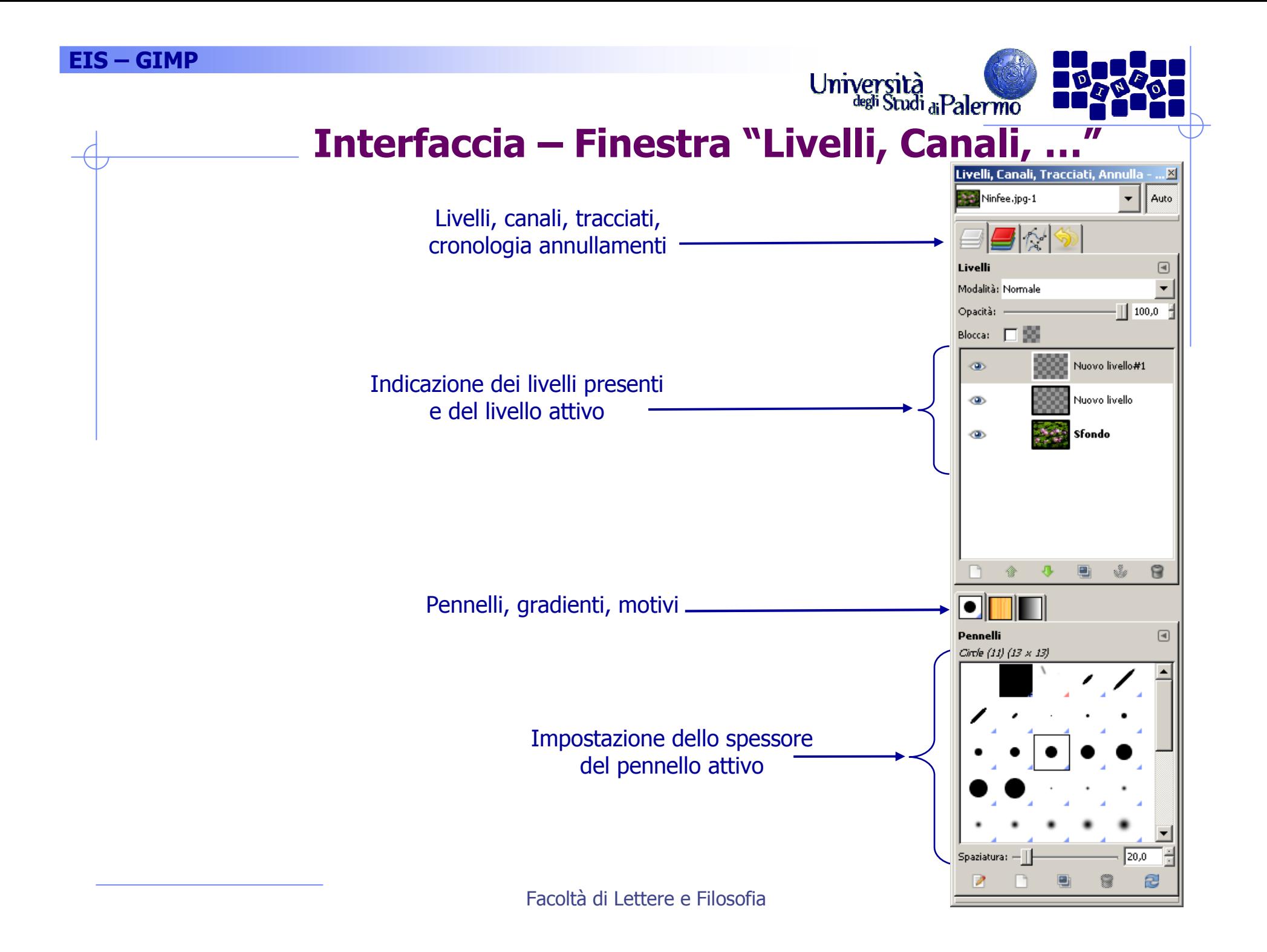

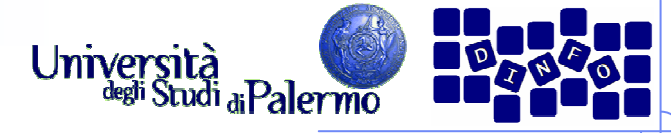

#### Interfaccia – Finestra selezione colore

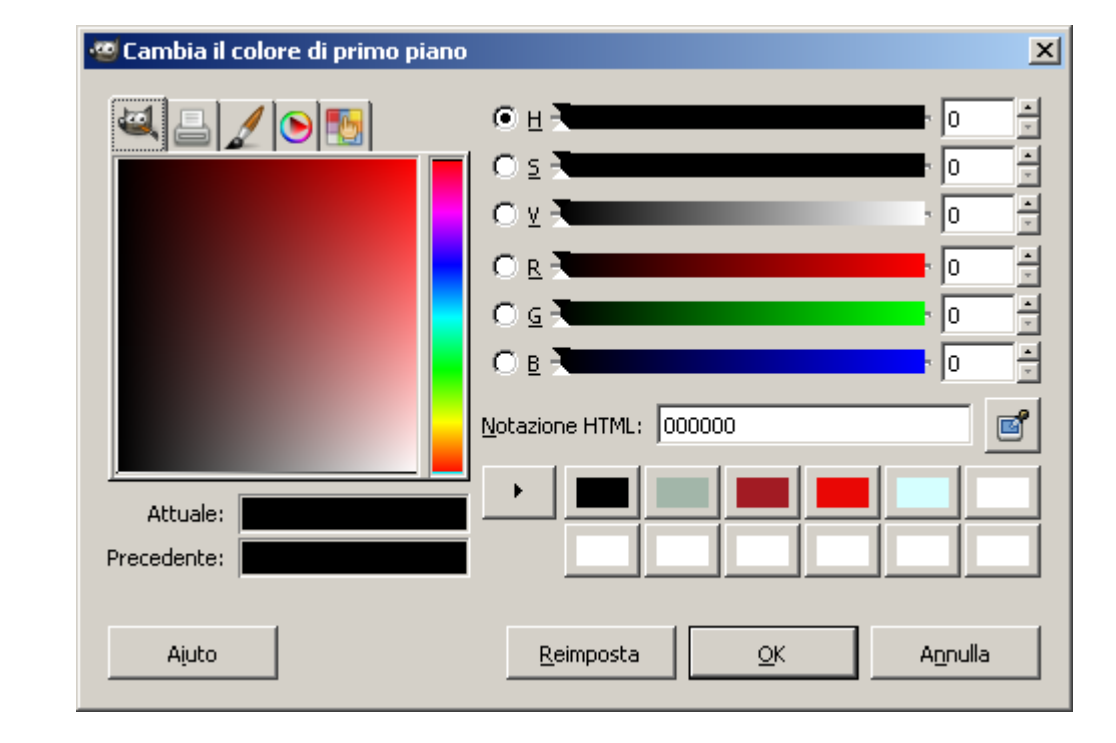

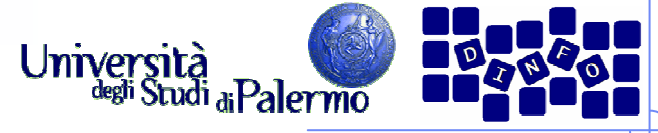

# Università<br>Interfaccia – Finestra "Nuova immagine"

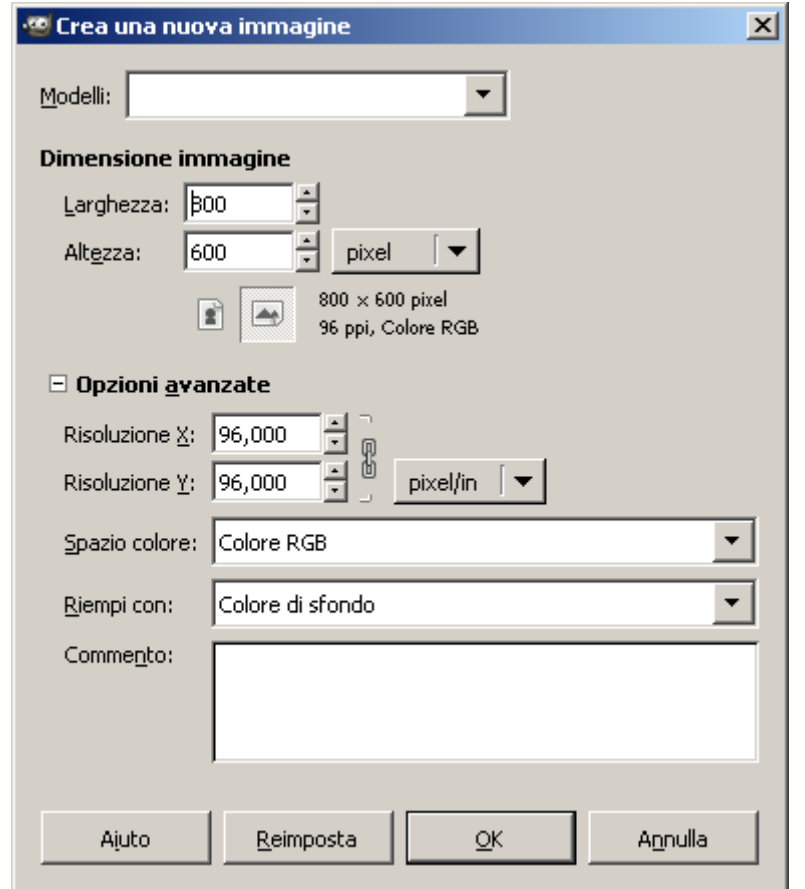

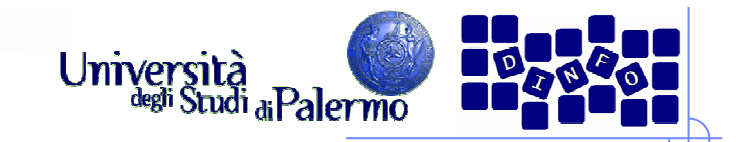

## Esercizio 1

> Aprire il file *ninfee.jpg* 

## Provare gli strumenti di selezione:

- **Rettangolare**
- **Ellittica**
- **Lazo** (mano libera)
- п Selezione fuzzy (bacchetta magica, selezione di regione contigua in base al colore)
- Selezione per colore (selezione di regioni in base al colore)
- Verificare l'influenza sulla selezione dei cambiamenti di soglia e di canale

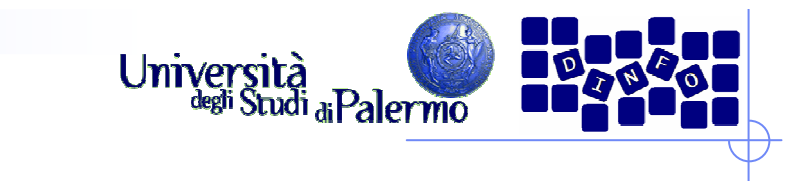

## Esercizio 1

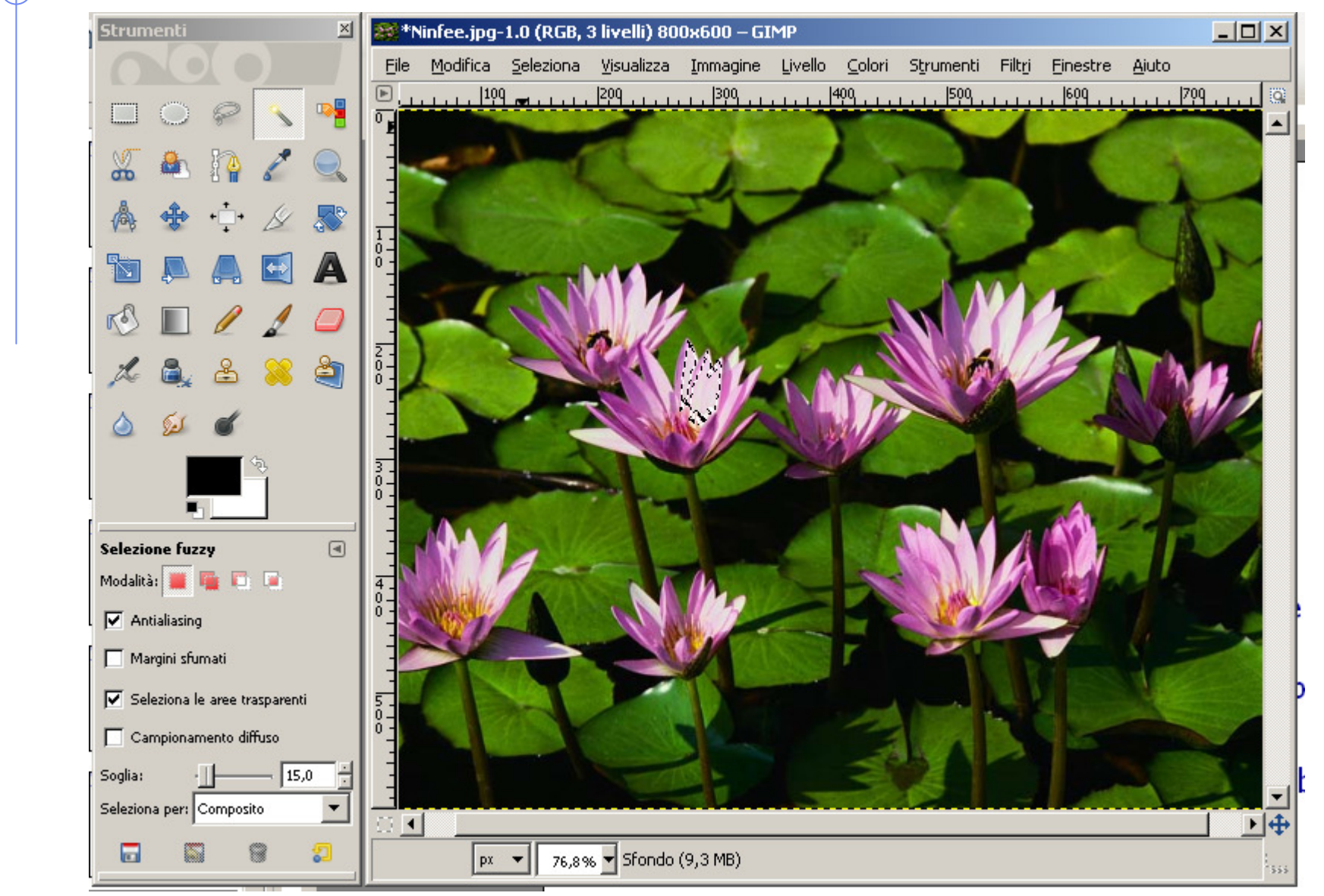

Facoltà di Lettere e Filosofia

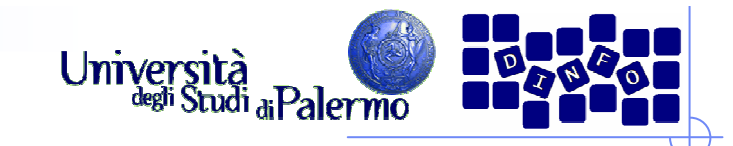

## Esercizio 1

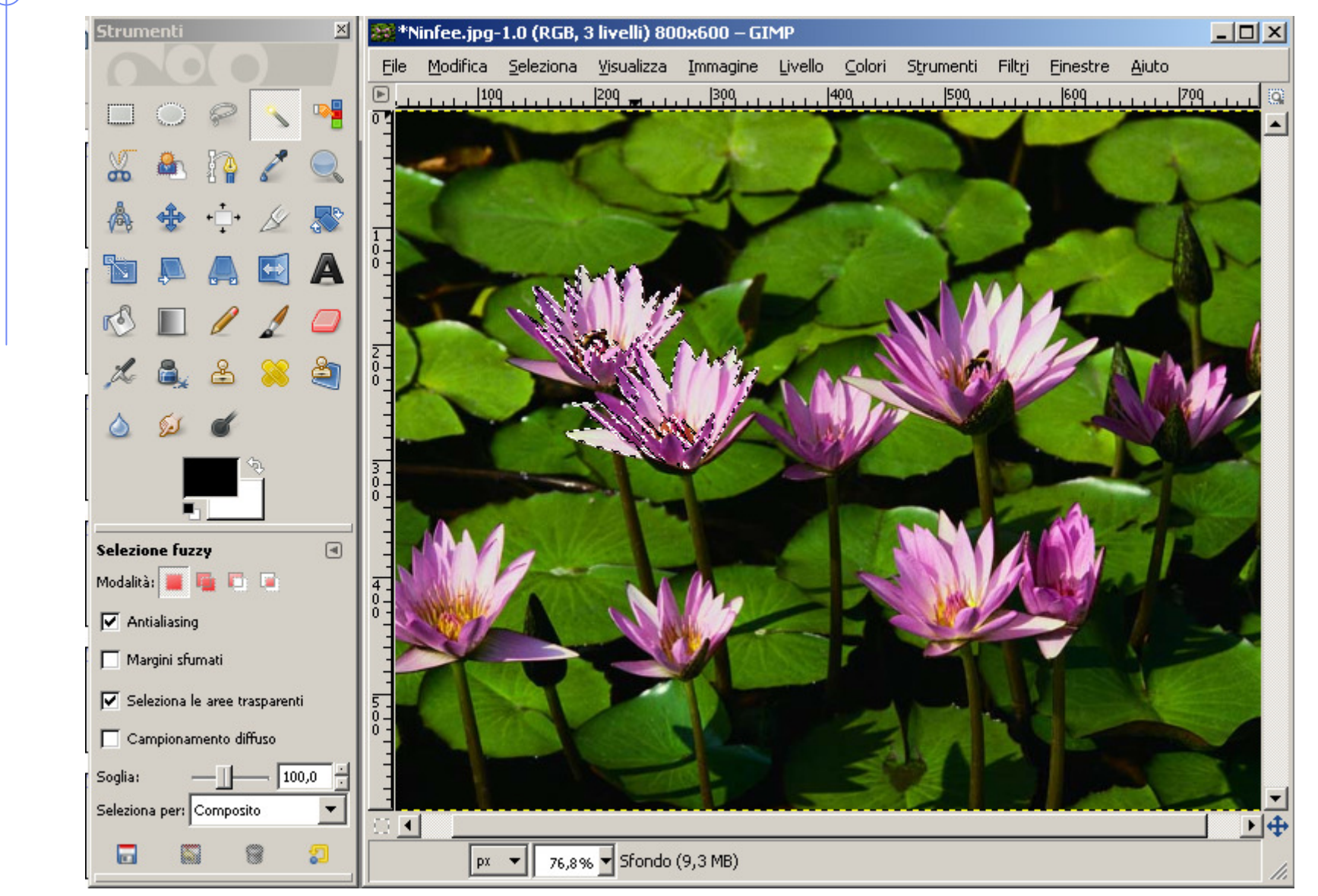

Facoltà di Lettere e Filosofia

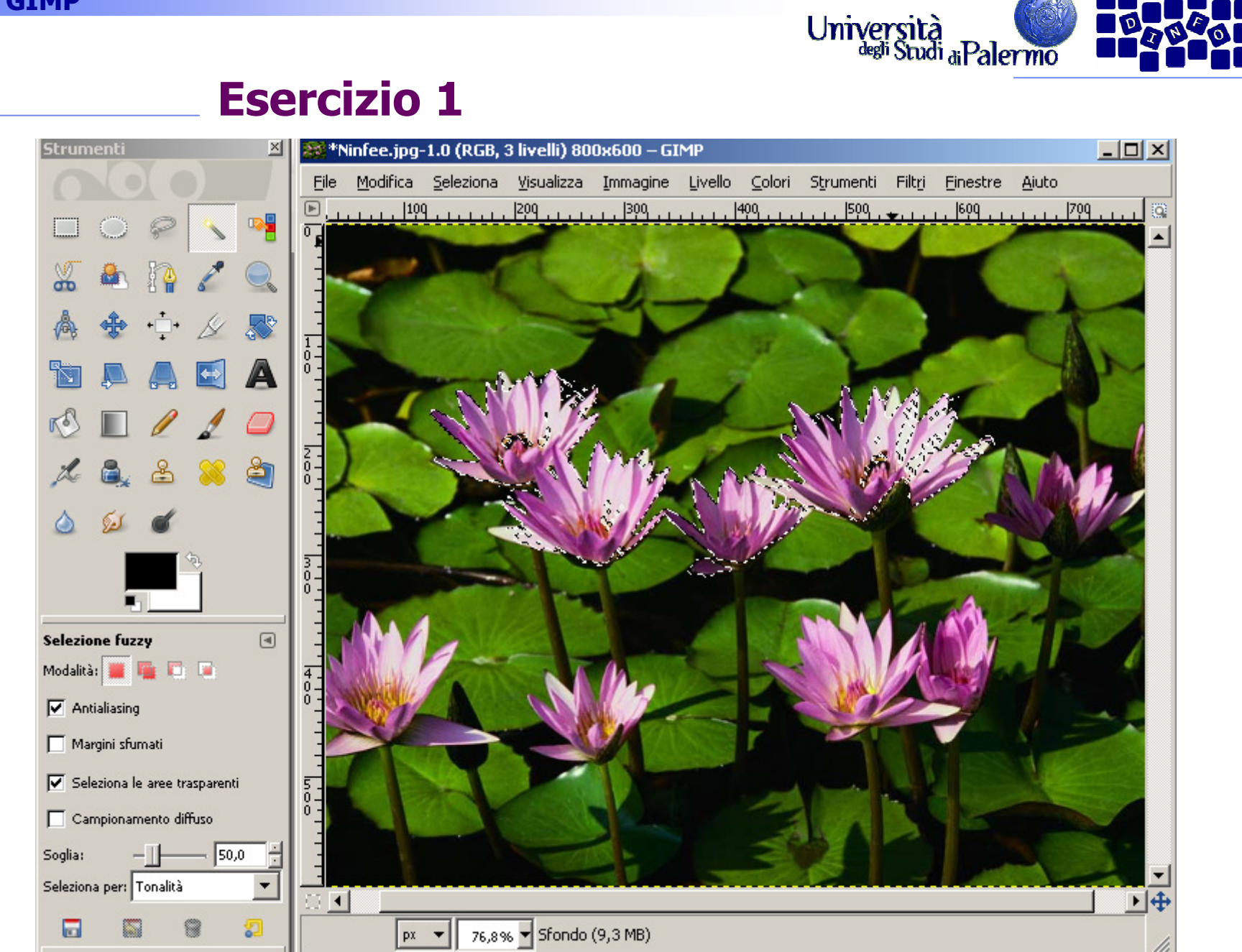

Facoltà di Lettere e Filosofia

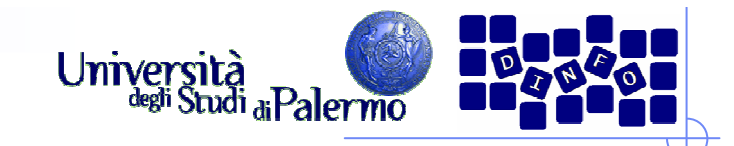

## Esercizio 2

- Copiare una selezione e incollarla su un altro livello
	- Modifica -> Copia
	- Modifica -> Incolla come... -> Nuovo livello<br>Nasatava il musus livella manuscrificano il fu
- Spostare il nuovo livello per verificarne il funzionamento
- > Usare gli strumenti di modifica (scala, prospettiva, ruota) sul livello per verificarne il funzionamento
- NOTA BENE: selezionare il livello su cui si vuole agire PRIMA di eseguire qualsiasi operazione

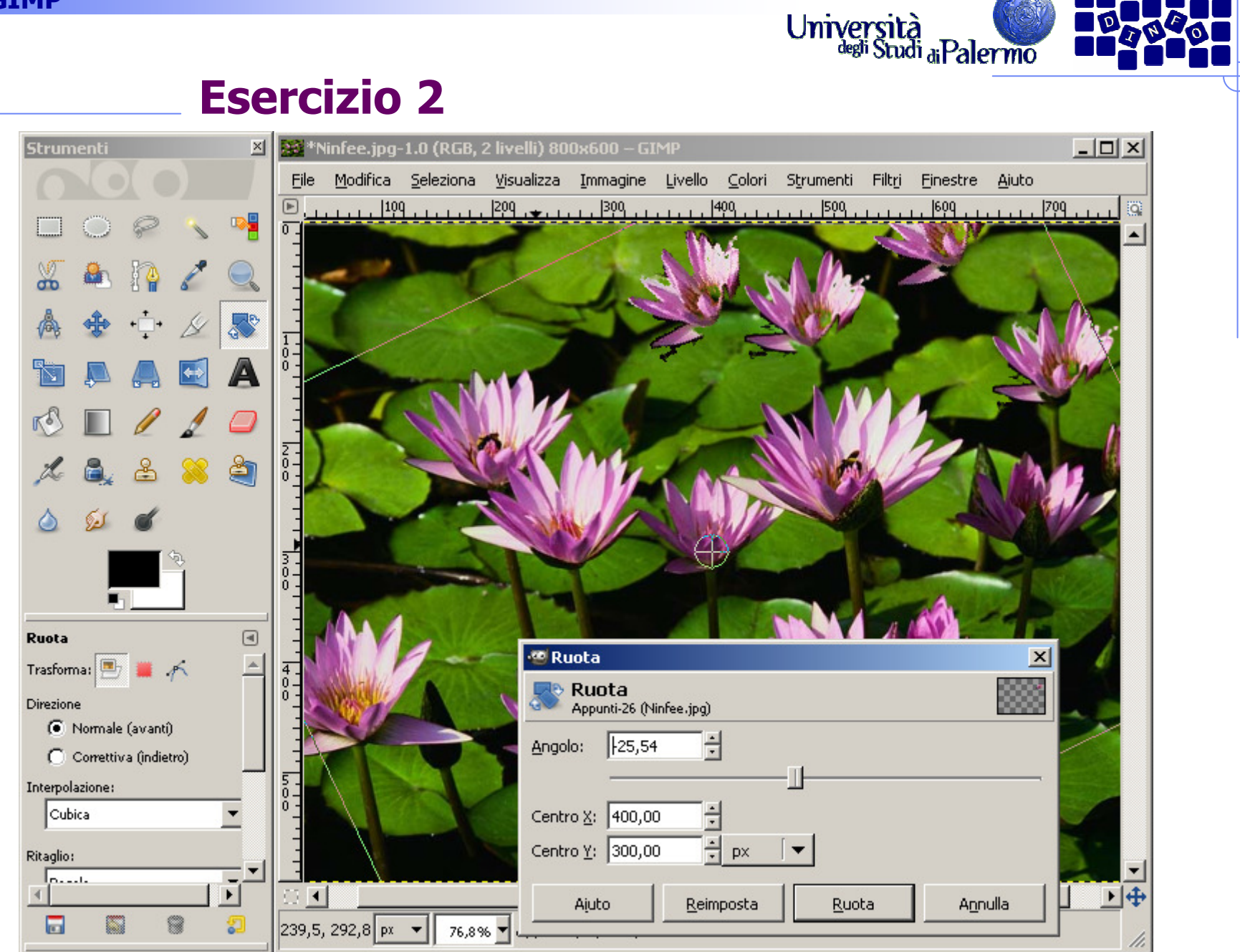

Facoltà di Lettere e Filosofia